# Verifying that an IBM MQ Listener runmqlsr is running in Windows and Linux

https://www.ibm.com/support/pages/node/7028389

Date last updated: 25-Aug-2023

# Angel Rivera IBM MQ Support

https://www.ibm.com/products/mq/support Find all the support you need for IBM MQ

+++ Question +++

You want to know if the MQ Listener process "runmqlsr" is running for an IBM MQ queue manager in Windows and Linux in a local host. That is, you are logged in in host-1 and you want to know if there is an MQ listener running in host-1.

However, for a related scenario, if you are in host-2 and you want to know if there is an MQ listener in another host (host-1), then the following technote can be helpful:

https://www.ibm.com/support/pages/node/482611

Using ssh to test connectivity between an IBM MQ Client in one host and a Queue Manager in another host

+ Tags: netstat, Task Manager

+++ Answer +++

#### ++ General

In this example, the MQ listener object "LISTENER" is running in port "1414". Use "runmqsc" to display the Listeners and their Status.

\$ runmqsc QMGR1

#### display listener(\*) all

AMQ8630I: Display listener information details.

LISTENER(SYSTEM.DEFAULT.LISTENER.TCP) CONTROL(MANUAL)

TRPTYPE(TCP) PORT(0)

AMQ8630I: Display listener information details.

LISTENER(LISTENER) CONTROL(QMGR)

TRPTYPE(TCP) PORT(1414)

### display lsstatus(\*) port

AMQ86311: Display listener status details.

LISTENER(LISTENER) STATUS(RUNNING)

PID(43735) PORT(1414)

#### ++ Linux

In this example, there are 2 queue managers, each one with its own Listener port.

When the MQ queue manager is running, the listener runs under the process name: runmqlsr

### + Using ps -ef

Thus you need to guery the running processes, and grep for: runmglsr

You can also use the utility "netstat" as follows, to see if the port used by the Listener (such as 1414) is active and in "LISTEN" mode.

# + Using netstat

The Unix command "netstat" can be used with the following options:

- -a show all
- -n show the number that is mentioned in the file /etc/services That is, do not try to replace it with the name of the service
- -p show process id and process name

```
mqm@riggioni1.fyre.ibm.com: /home/mqm
$ netstat -apn | grep 1414
(Not all processes could be identified, non-owned process info will not be shown, you would have to be root to see it all.)
tcp6 0 0:::1414 :::* LISTEN 43735/runmqlsr
```

#### ++ Windows

## + Using Task Manager

You can use the Task Manager as follows.

You will need to add the extra column for "Command line" in order to see the details.

## Launch Task Manager:

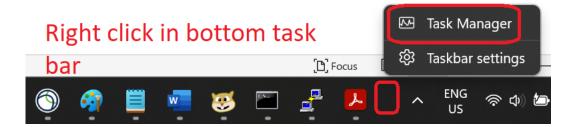

# Identify Process: runmqlsr

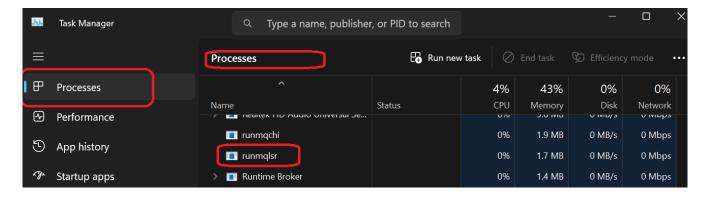

# Right click the Process and click "Goto Process Details"

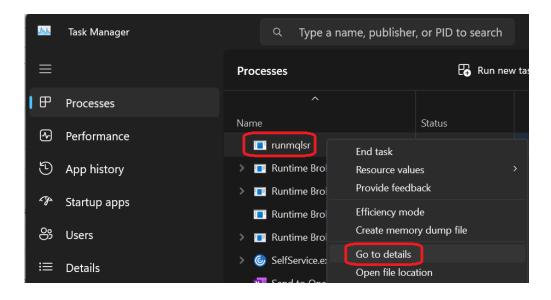

Page 4 of 4

Right click on any column and select "Show Columns" and then check "Command Line" option > Click OK.

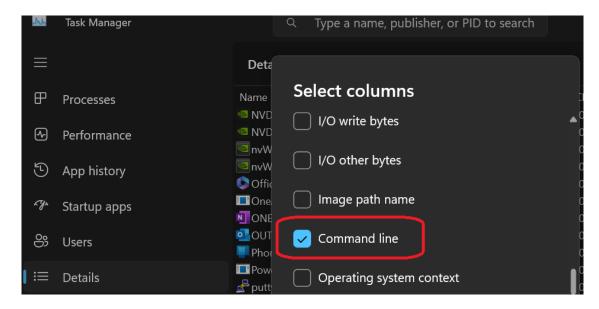

Select the desired process, such as runmqlsr.exe and see the text in the column "Command line":

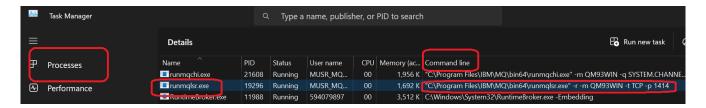

In this case the value under "Command line" is:

"C:\Program Files\IBM\MQ\bin64\runmqlsr.exe" -r -m QM93WIN -t TCP -p 1414

+ Using netstat

+++ end +++

```
C:\> netstat -an | findstr 1414

TCP 0.0.0.0:1414 0.0.0.0:0 LISTENING

TCP [::]:1414 [::]:0 LISTENING
```